# Telemedicine HOW-TO CHECK-IN

## **Check-In (scheduled appointment)**

### **You will need:**

- A smartphone, computer or tablet with a forward facing camera and microphone
- Ability to receive a text message or email
- A good internet connection

**BROWSER TIP: Use C Chrome or Safari. Do not use Explorer.** 

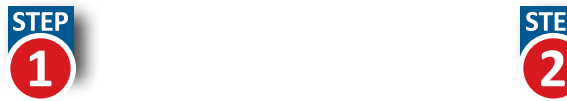

**Test your microphone and camera:** Go to **[doxy.me/precall-test](https://doxy.me/precall-test/)**.

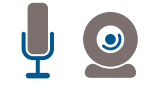

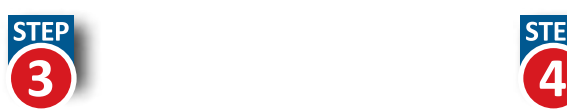

### **Follow the prompts:**

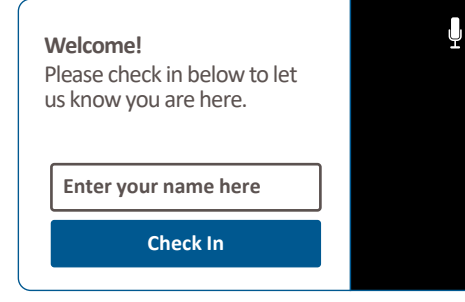

### **IMPORTANT:**

- Always ALLOW access to camera and microphone.
- Make sure your camera is set for "front" view.
- Option: You can test your device once you log in to the waiting room, using the "Pre-Call Test" button.

**Pre-Call Test**

### **Check in:**

About 10 minutes before your appointment, click the link sent to you by your clinic. This is typically sent in an email or text.

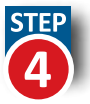

### **You're all set!**

Remain in the virtual waiting room until your provider starts your visit.

**Welcome!** I will start the video call in a moment.

### **Telemedicine Tips:**

- Do a Pre-Call Test on your device here: **[doxy.me/precall-test](https://doxy.me/precall-test/)**
- Restart your computer before a visit to clear other applications that might be using your microphone or camera.
- Do not open other applications or refresh your browser while your visit is in progress.
- If you lose your connection, simply follow the link back to the waiting room and check in. Your provider will be able to see when you enter and can re-start the visit.
- Have a friend or family member available to help you log in and/or trouble shoot.

### **PRACTICE LOG IN**

If you would like to practice logging in to a virtual waiting room before your visit, please call your clinic for assistance.

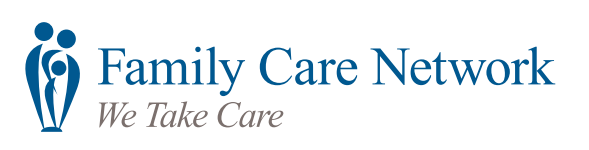